# Virtual C.R.O. крякнутая версия Скачать

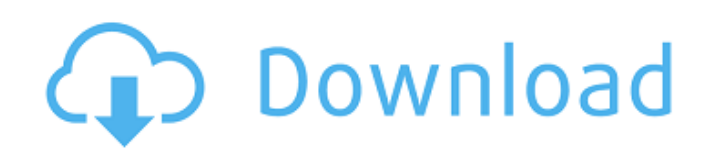

# **Virtual C.R.O. Crack Free [32|64bit] (Latest)**

---------------------------- VRX C.R.O. это программа, которая имитирует CRO. Он был разработан для студентов инженерных специальностей для изучения того, как работает CRO, и изучения различных форм сигналов с использованием интерфейса, подобного CRO, поскольку фактический CRO и схемы, которые они изучают, не всегда могут быть доступны. VRX C.R.O. имеет некоторые преимущества перед CRO: - Это не требует специального оборудования, которое вы еще не можете приобрести. - Он может имитировать CRO с 1, 2 или 3 каналами. - Он работает с любым типом волны, включая переменный и постоянный ток, квадратную, треугольную, синусоидальную и ступенчатую. - Он не привязан к конкретной математической интерпретации волн. VRX C.R.O. может вывести любую волну, которую вы можете представить математически. - Позволяет указать значения переменных, таких как частота канала, выборка трассы, высота рампы и т. д. - Это также позволяет вам писать свои собственные уравнения для сигналов. Вы можете выбрать между «светилом» и «упрощенным» режимом. Режим Luminary состоит из 5 каналов, каждый из которых имеет визуальное представление формы входного сигнала и график амплитуды канала. «Синтезированный» режим очень похож на «светящийся режим», за исключением того, что вместо визуализации входных сигналов он отображает массивы математических выражений. VRX C.R.O. поддерживает наиболее часто используемые математические функции и упрощает построение пользовательских уравнений. Это позволяет вам выбирать между различными математическими операциями: сложением, вычитанием, умножением и делением. Есть 3 способа объединить их: умножение, деление и сложение/вычитание с дробью. Существует также библиотека сложных математических функций, таких как exp, log, sin, cos, tan и arctan. Функция арктангенса включена только в «светящем» режиме, так как в «упрощенном» режиме она не нужна. Для экспериментов доступны и другие переменные, такие как изменение амплитуды, остановка полосы и уровень масштабирования. Обратите внимание, что хотя VRX C.R.O.может отображать сигналы пяти разных каналов, выбранный вами эксперимент соответствует только одному каналу. Однако вы можете открыть другой эксперимент с другого входа, нажав клавишу «+». Это позволяет использовать CRO с более чем

### **Virtual C.R.O. Crack+ License Keygen**

В Virtual C.R.O. Crack Free Download входящий сигнал обрабатывается как последовательность пакетов «энергии». по одному за период времени. Когда физический сигнал достигнет входа, программа подключит (в реальном времени) некоторое фиксированное количество этих пакетов к выходного канала, а затем добавить коэффициент масштабирования, чтобы общая энергия на выходе была приблизительно равна энергии на входе. Это означает, что форма волны стилизован и выглядит как C.R.O. выход. В программе могут быть установлены следующие параметры: - количество пакетов за период времени, - количество энергетических пакетов для подключения к выходному каналу, - как эти пакеты подключаются к выходному каналу, - формат пакета(ов) программы для отправки в выходной канал, - коэффициент масштабирования для применения к выходному каналу. В программе могут быть установлены следующие параметры: - период времени для формы волны, - формат данных, отправляемых в выходной канал. Пакет(ы) программы может быть сколь угодно сложным, поэтому вы можете использовать программу для изучения формы и амплитуды любого сигнала или амплитуды, частоты или фазы любого периодического сигнала. Программное обеспечение написано на C++ и переносится на любую платформу; он работает под Windows (начиная с XP), Linux, MacOS и Unix (используя GNU компилятор g++). Он также доступен в виде исходного кода и в виде предварительно скомпилированной DLL для пользователей Windows и Linux. Двухканальный случай со всеми параметрами, установленными по умолчанию, будет

работать с формой входного сигнала с рабочим циклом 0,25 процента (1 пакет за цикл) и выходным пакетом каждые 0,25 секунды для рабочего цикла 0,50 процента. Одноканальный случай (один «входной» канал и один «выходной» канал) без фильтрации пакетов будет работать с входными пакетами, направляющимися в выходной канал каждые 0,5 секунды, в течение скорость цикла 1 пакет в секунду. Размер пакета 200 бит ограничивает периоды сигналов около 40 мс. Вы можете запустить программное обеспечение с входным сигналом на входе Z (0) или на входе I, или на обоих.Вы также можете сделать синхронизация и работа в автономном режиме, чтобы моделировать форму волны без необходимости выполнять какиелибо входные соединения. Вы можете добавить триггерный вход (или использовать Z 1709e42c4c

## **Virtual C.R.O. With Product Key [Updated] 2022**

- Во-первых, это «Программное обеспечение», и его нужно запускать на компьютере с Windows (НЕ на Mac). - Он написан на Java (язык программирования/настольного программирования). - Он использует Java API для чтения выбранного вами wav-файла и отображения сигнала на экране. Вы можете играть в нее с помощью клавиатуры или мыши. - Требуется Java 5 или более поздней версии и имеет встроенный аудиоплеер (Sound Listener); вы можете использовать его для прослушивания (музыки) файла wav. - Программу можно использовать для любых целей. Например, его можно использовать в: 1. Исследование: позволить учащемуся изучать, например, различные формы сигналов в лаборатории без физического осциллографа. 2. Лаборатория: позволить учащемуся изучать различные сигналы, которые он/она, возможно, только что получил от оборудования и т. д., не имея лаборатории. 3. Преподавание: позволить учителю обучать своих учеников основным понятиям на практике. Много информации, включая блок-схему Virtual C.R.O. Программа, ее Java API и рекомендуемое лабораторное руководство доступны на странице загрузки программы. Если у вас есть какие-либо вопросы, пожалуйста, свяжитесь с нами по электронной почте: cyberapisa@nospam.com Если вам нравится программа, пожалуйста, поддержите нас ;-) Виртуальная машина Java — это программное обеспечение, которое используется для моделирования виртуального компьютера. Все Java-программы (скрипты, апплеты и т. д.) должны быть загружены на компьютер (онлайн-программирования для Java не существует, это физическое программное обеспечение) и запущены одновременно с Virtual C.R.O. программа. Затем программа автоматически загрузит и установит необходимые библиотеки Java, поэтому их не нужно устанавливать вручную. ПРИМЕЧАНИЕ. Не обязательно устанавливать среду выполнения Oracle Java SE 7, хотя это и рекомендуется. И вы можете выбрать тот, который подходит вашему компьютеру (32/64-бит). Преобразователь последовательного видео в композитный DSP-Audio ESW, основанный на ESW компании Agilent, представляет собой чрезвычайно мощное и совершенно доступное решение для преобразования мультиформатного аудио в композитное видео DV или AVC и композитного видео в аудио с высоким качеством при бюджетный. Записывайте звук с микрофона или линейного входа или воспроизводите песню со своего компьютера! Вы можете конвертировать

#### **What's New in the Virtual C.R.O.?**

Вы можете смоделировать настоящий C.R.O. или настоящий цифровой осциллограф с любым количеством входных каналов. Входные каналы Virtual CRO подключены к его графическому пользовательскому интерфейсу (GUI). Данные из этих каналов передаются в «ядро» приложения, которое обрабатывает фактическое измерение и построение данных. В отличие от обычных CRO, Virtual C.R.O. имеет все функции современного цифрового осциллографа, включая триггеры, алгоритмы отображения и т. д. Вы можете использовать любой из входных каналов для отображения любого источника данных, который вы хотите. Виртуальный CRO поставляется с набором предустановленных осциллографов, включая 32-канальную версию. Вы можете использовать все каналы для инженерных и тестовых целей, а также использовать любые каналы для других целей. Вы можете использовать вход «Вертикальная ось» для запуска программы по заднему фронту, переднему фронту или заднему фронту импульса или даже через фиксированный интервал. Программа будет производить выборку импульса на частоте выборки входного канала и отображать напряжение, ток или мощность импульса. В диалоговом окне «Эксперимент» вы устанавливаете параметры эксперимента, такие как время начала, интервал между триггерами, начальная ширина, конечная ширина, частота дискретизации и т. д. Вы можете использовать сохраненные «режимы» для создания «шаблона». для нескольких экспериментов или создайте свои собственные эксперименты. Все функции эксперимента определены в «Определении эксперимента». Например, спектр сигнала определяется как «общий» сигнал с максимальным значением 1 и минимальным значением 0. Спектр измеряется во время выборки, а затем отображается как «мощность». Данные спектра могут отображаться либо как накопленная мощность, либо как средняя мощность. Вы можете построить спектр как: В виде гистограммы (общая), пиковой (размах), интенсивности (нормализованной) или мощности (нормализованной). Вы также можете использовать опцию «Подгонка по Гауссу», чтобы подогнать данные с помощью функции Гаусса. Вы можете отображать все виды сигналов, включая синусоидальные, треугольные, квадратные, экспоненциальные, пилообразные и т. д.Вы также можете использовать редактор формы волны для создания собственной формы волны. Вы можете строить сигналы как во временной, так и в частотной областях. Вы также можете использовать функцию «регион» для построения областей интереса. Существует 3 типа типов трассировки: A, B и

### **System Requirements:**

Windows 7, 8 или 10 NVIDIA GeForce GTX 970 или AMD R9 295X2 или лучше NVIDIA Titan X или AMD R9 295X2 Минимум 6 ГБ видеопамяти Встроенная графика Intel HD 6000 или лучше Процессор Intel Core i5 3,60 ГГц или лучше Разрешение дисплея 19 дюймов или больше Видеокарта желательно с поддержкой нескольких GPU. Рекомендуемые 15 ГБ свободного места на диске Чтобы играть в игру, вам нужно скачать версию «играть один раз»